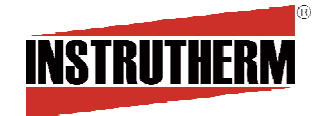

# MANUAL DE INSTRUÇÕES

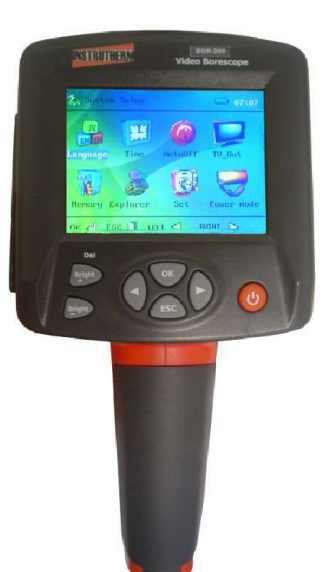

# BOROSCÓPIO MODELO BOR-200

**INSTRUTHERM** 

VENDAS, ASSISTÊNCIA TÉCNICA E SUPORTE TÉCNICO Instrutherm Instrumento de Medição Ltda. Rua Jorge de Freitas, 264 - Freguesia do Ó São Paulo - SP - CEP: 02911-030 Vendas: (11) 2144-2800 – Ass. Técnica: (11) 2144-2820 Suporte Técnico: (11) 2144-2802 - Fax: (11) 2144-2801 E - mail: <u>instrutherm@instrutherm.com.b</u>r<br>Site: <u>www.instrutherm.com.b</u>r SAC: sac@instrutherm.com.br

13/12/10

Anotações

1. Dicas de Segurança

Antes de usar o instrumento, leia todas as instruções deste manual para evitar danos ao material e sanar possíveis dúvidas.

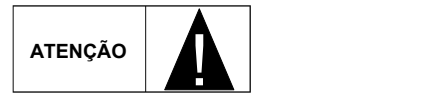

NUNCA posicione o tubo extensor num ângulo próximo a 90°, pois isso danificará permanentemente o tubo extensor. Sendo que tal prática não será coberta pelos termos de Garantia do equipamento.

# 1.1 Aplicação:

- Usado para visualizar locais de difícil acesso dentro de máquinas,
- 
- motores, tubulações e etc.<br>- Usado para visualizar peças e equipamentos submersos em água.<br>- Útil para manutenção de partes reduzidas dentro de aparelhos, com o
- auxilio de acessórios, como gancho, espelho ou ponta magnética.
- 1.2 Limpeza e Manutenção:
- 
- Sempre limpe a câmera antes de usa-lá.<br>- Para limpeza não use detergentes, solventes ou quaisquer produtos do
- mesmo gênero para limpar o equipamento ou sua câmera. Não tente abrir o aparelho e/ou prestar nenhum tipo de manutenção.
- Esta deve ser conduzida apenas por profissionais autorizados.
- 2. Descrição das funções

- Permite a exibição de imagens em tempo-real, fotografia e registros em

- 
- 
- 
- Suporte à Saída TV;<br>- Gravação de áudio;<br>- Data e Hora impressa na fotografia.<br>- Memória expansível através de cartão SD até 32 GB (Não fornecido).<br>- Fornecido com memória flash embutida de 75MB.<br>- Suporta os formatos de
- 

 $1$ 

JPG, BMP para imagens.

# Termos de Garantia

O instrumento assim como todos os acessórios que o acompanham, foram cuidadosamente ajustados e inspecionados individualmente pelo nosso controle de qualidade, para maior segurança e garantia do seu perfeito funcionamento.

Este aparelho é garantido contra possíveis defeitos de fabricação ou danos, que se verificar por uso correto do equipamento, no período de 6 meses a partir da data da compra.

o meses a partir da data da compra.<br>A garantia não abrange fusíveis, pilhas, baterias e acessórios como entra e atualização: 30 FPS (Frames por segundo)<br>
- Resolução máxima: 320 x 240 pontas de prova, bolsa de transporte, sensores, etc.<br> **Excluem-se de garantia os sequintes casos:**<br> **Excluem-se de garantia os sequintes casos:**<br> **Excluem-se de garantia os sequintes casos:** 

Excluem-se de garantia os seguintes casos:

a) Uso incorreto, contrariando as instruções;

c) Queda e exposição a ambientes inadequados.

Observações:

• Sociedades de la provincia de la provincia técnica e o mesmo possuir de la provincia para visualização: 5 a 15cm<br>• Ao enviar o equipamento para assistência técnica e o mesmo possuir de la provincia para visualização: 5 a certificado de calibração, deve ser encaminhada uma carta junto com o equipamento, autorizando a abertura do mesmo pela assistência

técnica da Instrutherm.<br>• Caso a empresa possua Inscrição Estadual, esta deve encaminhar<br>• Cores: 24 Bits<br>• Cores: 24 Bits uma nota fiscal de simples remessa do equipamento para fins de

• No caso de pessoa física ou jurídica possuindo isenção de Inscrição Estadual, esta deve encaminhar uma carta discriminando sua isenção

e informando que os equipamentos foram encaminhados a fins exclusivos de manutenção ou emissão de certificado de calibração. • Recomendamos que as pilhas sejam retiradas do instrumento após o

uso. Não utilize pilhas novas juntamente com pilhas usadas. Não utilize

.<br>• Ao solicitar qualquer informação técnica sobre este equipamento, tenha sempre em mãos o n.º da nota fiscal de venda da Instrutherm, código de barras e n.º de série do equipamento.

• Todas as despesas de frete (dentro ou fora do período de garantia) e riscos correm por conta do comprador.

### 4. Descrição do Painel

- 1 Aumento da intensidade da luz (+Brilho)
- 2 Diminuição da intensidade da luz (-Brilho)
- 3 Botão RETROCEDER [◀
- 4 Tampa de Compartimento de bateria 5 – Display LCD de 3,2"
- 6 Botão OK
- 
- 7 Botão LIGA/DESLIGA
- 8 Botão Avançar [>] 9 – Botão Sair [ESC]
- 
- 10 Soquete para conexão com o boroscópio. 11 – Tubo extensor
- 12 Carena
- 13 Saída TV e Fones de ouvido
- 14 Porta de recarga da bateria e comunicação USB
- 15 Bloqueador de Soquete (Tampa de proteção)

 $3 \overline{3}$ 

- 16 Entrada para cartão SD
- 17 Botão RESET
- 18 Botão Foto
- 19 Botão Vídeo
- 20 Soquete da câmera
- 21 Soquete da carena
- 
- Iluminação através de LED's. Rotação da imagem para melhor adaptação ao usuário. Permite o ajuste de contraste, brilho e cor das imagens. Suporte a diversos idiomas, como inglês e espanhol.
- 
- 

# 3. Especificações Técnicas

- 
- Display e Câmera<br>- Display LCD TFT de 3.2"
- 
- 
- 
- 
- Display LCD TFT de 3,2"<br>- Taxa de atualização: 30 FPS (Frames por segundo)<br>- Resolução máxima: 320 x 240<br>- Câmera: Sensor: CMOS de ¼"<br>- Dispositivo à prova d'água<br>- Grau de proteção IP-67 (Imersão por curto período de te b) Violação do aparelho por técnicos não autorizados;<br>b) Violação do aparelho por técnicos não autorizados;<br>c) Queda e exposição a ambientes inadequados
	-
	-
	-
	-
	-
	-
	-
	-

# • **Iluminação:**<br>- Através de 4 LED's de alto brilho.

- Ajustável em 10 níveis de intensidade.
- 
- Alimentação:<br>- Bateria de Lítio recarregável: 3.7V/2000mAh
- Corrente de operação: 480mA
- Tempo de recarga: Aprox. de 3 a 4 horas.<br>• Condições de Operação<br>- Temperatura de operação: 0° a 50°C
- 
- 
- Temperatura de armazenamento: -20°C a 60°C<br>- Umidade relativa: 5 a 85%
- 
- Dimensões: 240 x 100 x 160mm.
- Peso: 600g

 $\overline{\phantom{a}}$  . The contract of  $\overline{\phantom{a}}$ 

# 7. Lista de acessórios

#### Acessórios Fornecidos

- Câmera com cabo extensor (tipo pescoço de ganso) de 1 metro<br>• Bateria recarregável de Lítio 3,7V / 200mAh<br>• Carregador de bateria<br>• Software conversor de formatos multimídia<br>• Cabo USB para comunicação com o computador<br>
- 
- 
- 
- 
- 
- 
- 
- Manual de instruções

2

# POWER MODE (Modo de economia de bateria)

Selecione o período pelo qual o display fica aceso durante operação do Menu. As opções são 30s, 60s, 180s ou Nunca (Never) que é a opção padrão.

Essa função serve para economia de bateria quando o equipamento não estiver sendo usado.

# 6. Adaptadores auxiliares

O Boroscópio BOR-200 é fornecido com 3 acessórios adicionais: um gancho, um espelho e uma ponta magnética. Para adaptá-los a ponta da sonda siga o procedimento descrito na  $\bigcap$ 

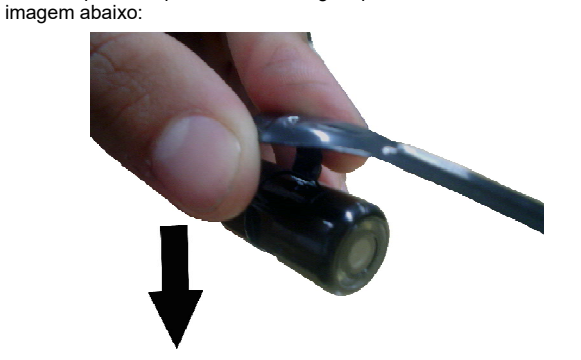

- Utilidade<br>- O adaptador tipo gancho serve para recuperar peças dentro de locais<br>de difícil acesso
- O tipo espelho serve justamente para visualizar locais inacessíveis ao usuário<br>- A ponta magnética consegue recuperar peças magnéticas facilmente
- 

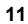

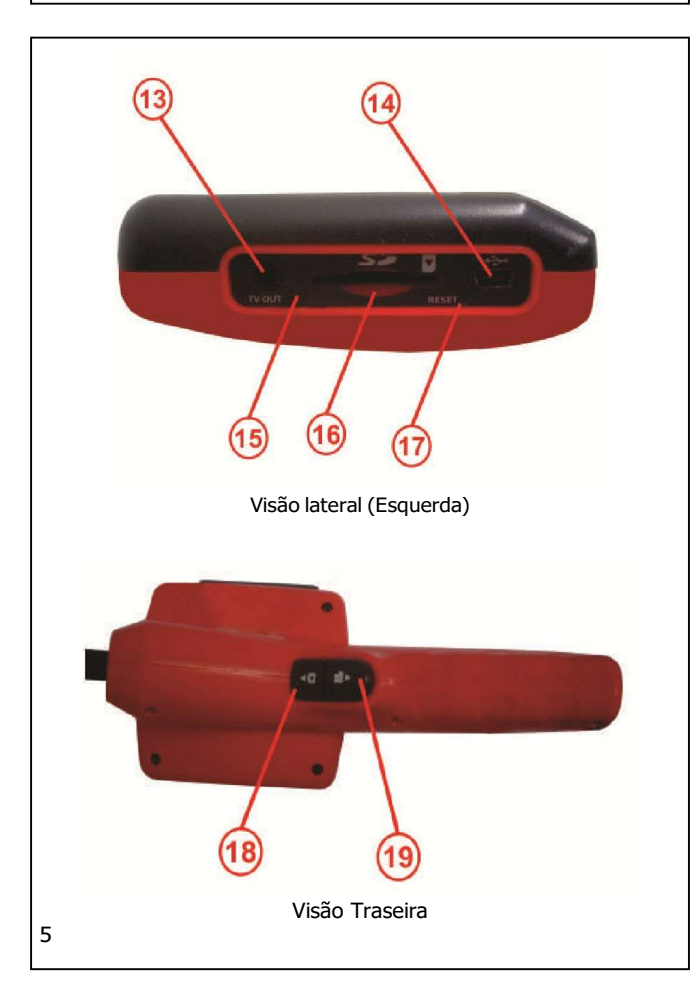

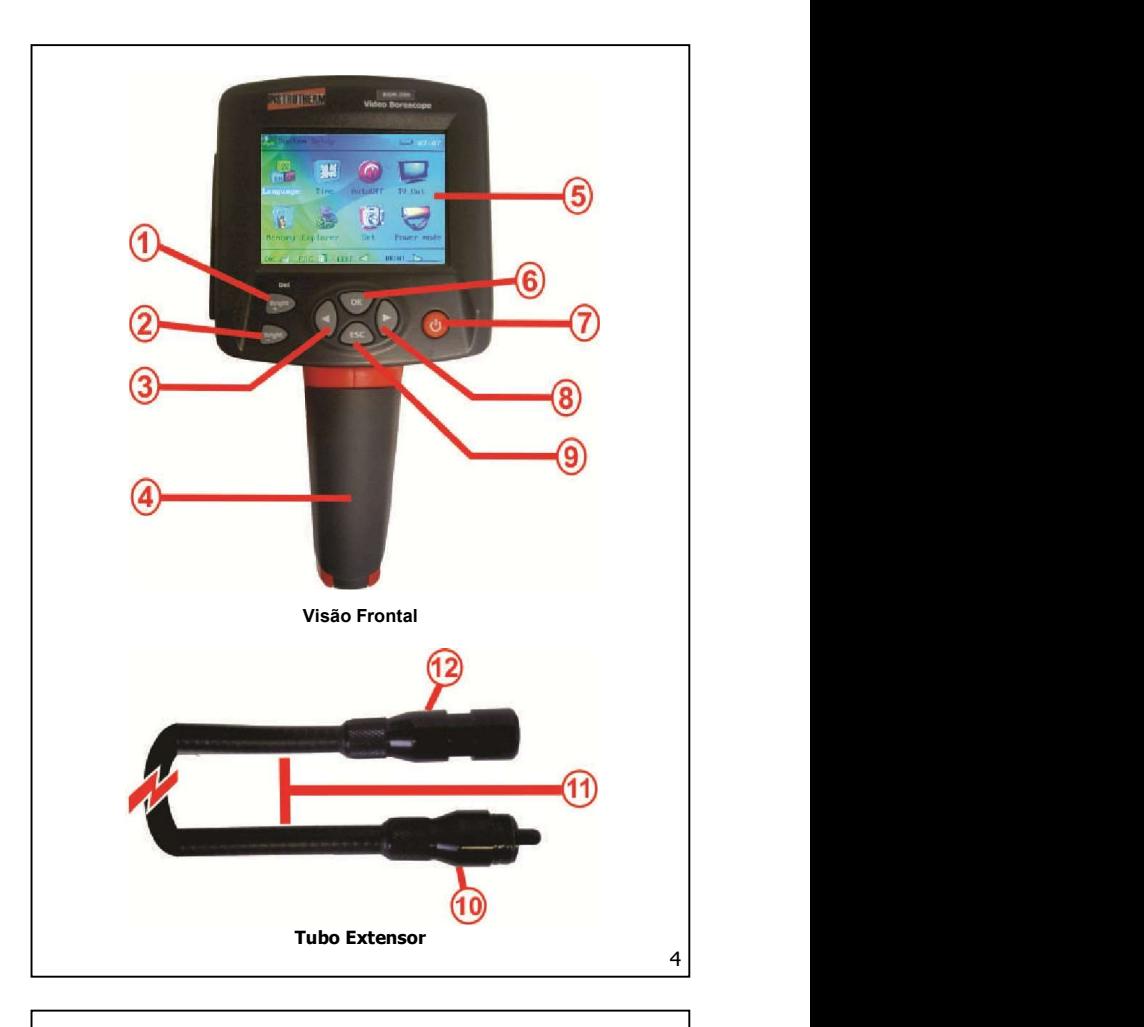

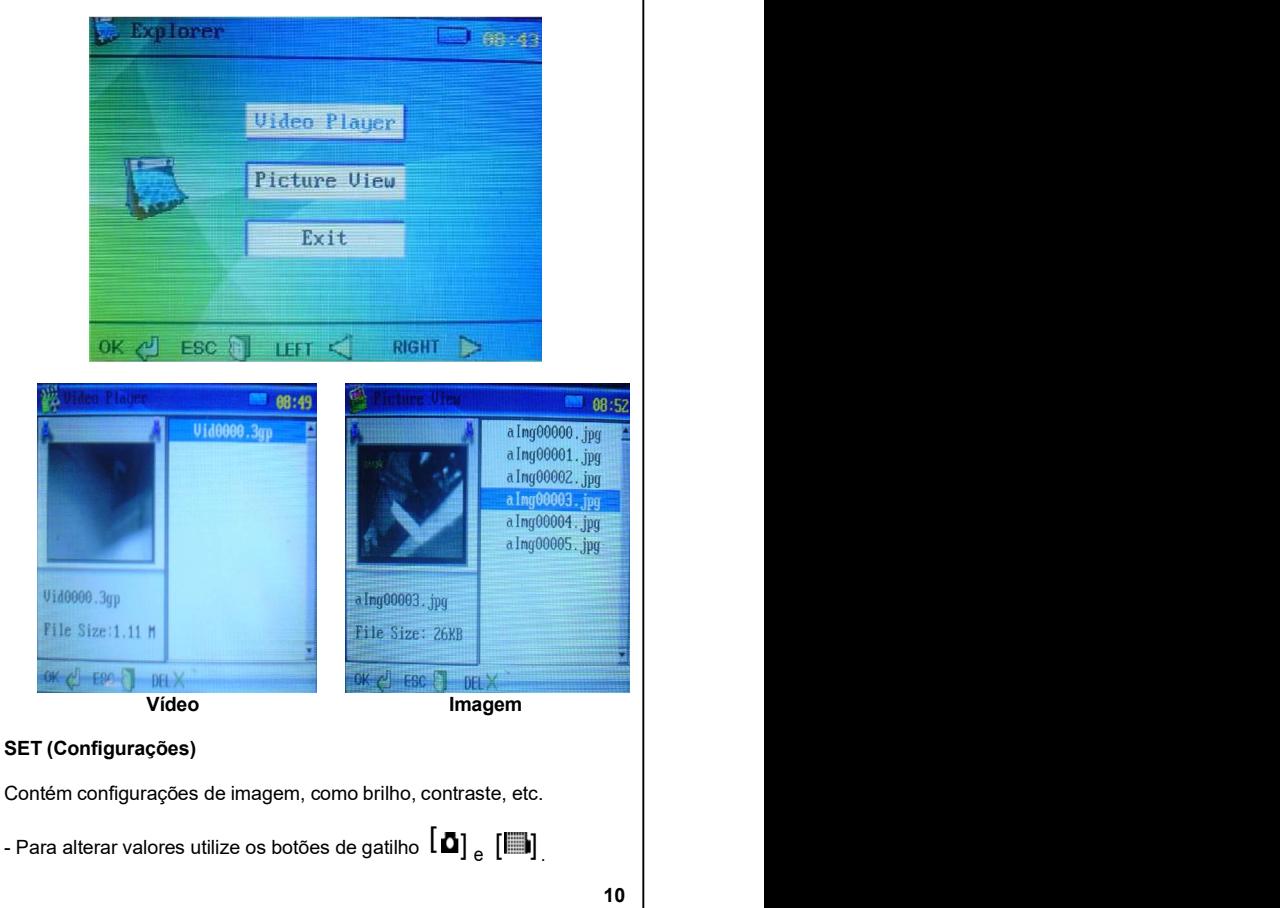

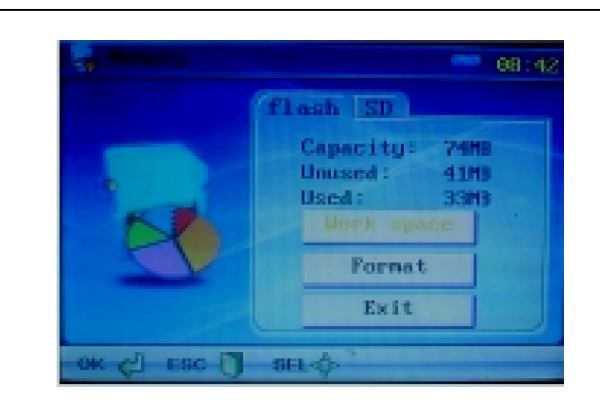

- Para formatar o cartão de memória basta selecionar a opção FORMAT através dos botões  $[$   $\frac{1}{2}$  ou  $[$   $]$   $\frac{1}{6}$  conforme a operação com  $[OK]$ 

# EXPLORER (visualizador de fotos e vídeos)

- Selecione o tipo de visualização que deseja obter (foto ou vídeo) com [ $\blacktriangleleft$  ou [ $\blacktriangleright$   $\blacktriangleright$  e confirme a operação com [OK]

- Caso deseje apagar algum dado individualmente, sele done o arquivo que deseja apaga e pressione o botão [+BRIGHT] e conforme com [OK]. Desta forma, apenas o arquivo selecionado será apagado; diferente da formatação, que apaga todos os arquivos da memória de uma única vez.

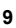

# Registro de vídeo

será exibido um ícone no canto esquerdo superior, informado que a - No modo de operação comum, pressione e segure  $[\blacksquare$  e note que função está ativa.

- Pressione e segure o botão novamente e o registro de ídeo será gravado na memória.

- Confirme com **[OK]**.

Observação: O registro de áudio é anexado automaticamente ao vídeo.

# 5.3- Configuração do equipamento

- Para acessar o menu de configuração do aparelho pressione [OK] - Na janela que será exibida escolha a opção YES confirmando

novamente com [OK]

- Para alterar qualquer um dos itens relacionados a seguir, será necessário pressionar [OK].

# 5.4- Descrição detalhada dos menus

A seguir descrevemos a função de cada menu presente no equipamento. LANGUAGE (Idioma)

pressione [OK] para selecionar ou **[ESC]** para voltar ao <sub>l</sub>odo de vídeo. | | Através dos botões [  $\frac{1}{2}$ ou [ ] selecione o idioma mais apropriado e

# TIME (Hora e Data)

Através dos botões  $\Box$  ou  $\Box$  selecione a parte que deseja alterar e

Pressione **[OK]** para salvar as alterações e voltar ao Me<sub>l</sub>u ou **[ESC]** para  $\; \; \; \; \; \;$   $\;$ usando os botões [ ] e [ ] ajuste de acordo com sua preferência. voltar ao modo de vídeo.

# AUTO OFF (Desligamento Automático)

Através dos botões [  $\mu$ <sub>U</sub> [ ] selecione o tempo de desligamento automático mais apropriado e pressione [OK] para selecionar ou [ESC] para voltar ao modo de vídeo.

Observação: O tempo de desligamento automático começa a contagem sempre que o usuário não pressiona nenhuma tecla.

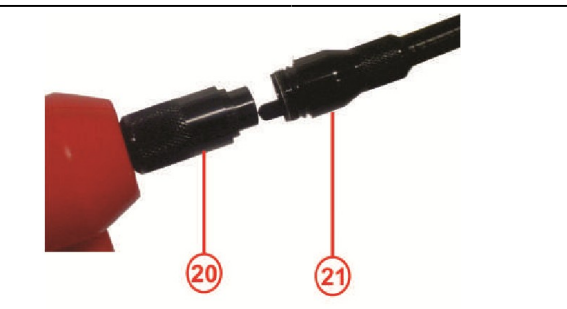

Observação: Note que o conector do cabo de extensão possui um pino extra que indica o local correto para instalação no soquete da câmera.

# 5. Instruções de Operação

# 5.1 Ligando/Desligando o boroscópio

- Pressione o botão[Liga/Desliga]  $\bullet$  cerca de 5 segundos para ligar o instrumento.

 $\blacksquare$ ento.  $\blacksquare$ - Para desligar repita o mesmo procedimento.

# 5.2- Configuração de imagem

# Rotação da imagem

done o arquivo || - Após ligar o equipamento e durante a operação normal do mesmo, use os botões [1 ou [ ] para inverter a imagem.

### Fotografia

- No modo de operação comum, pressione o botão  $[$   $\clubsuit$ e a imagem será imediatamente registrada na memória. Essas fotos podem acessadas através do EXPLORADOR (EXPLORER) que será explicado mais adiante.

# TV OUTPUT (Saída TV)

Ao conectar o cabo de vídeo à entrada T\-OUT, entre no Menu TV \_\_\_\_\_\_\_\_\_\_\_\_\_\_\_\_\_ Output e selecione NTSC ou PAL de acordo com o monitor que será usado. Pressione [OK] e o display LCD ficará apagado enquanto o monitor mostrará as imagens.

 $\overline{6}$ 

Para voltar ao modo de display pelo LCD do equipamento, selecione esta opção no menu TV Output e desconecte os cabos.

# MEMORY (Opção de memória)

Escolha do tipo de memória

- O instrumento é fornecido, por padrão, ara operação utilizando a memória flash interna, de 75MB.

- Para alternar para o armazenamento e r cartão SD utilize os botões do gatilho -  $\left[\mathbf{\Omega}\right]_{\,\mathrm{e}}\,$   $\left[\mathbb{I}\mathbb{I}\right]$ .

Formatação do cartão de memória

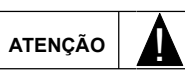

A formatação irá deletar todos os dados contidos no cartão de memória em uso.

Proceda com cuidado. Em caso de dúvidas, descarregue todos os registros armazenados no computador novamente.